# *State of Indiana ELM Online Training Self Service Quick Step Guide*

The following directions will guide you as you attempt to enroll in and complete online training for the State of Indiana (SOI). It is important to read and follow the instructions carefully. If at any time during the process you experience difficulty, please contact the IOT Helpdesk at 317-234-HELP (4357) or (800) 382-1095.

To access the online training, it is important to turn off your pop-up blockers. Generally, this is located under the Tools menu item.

#### **Self Enrollment:**

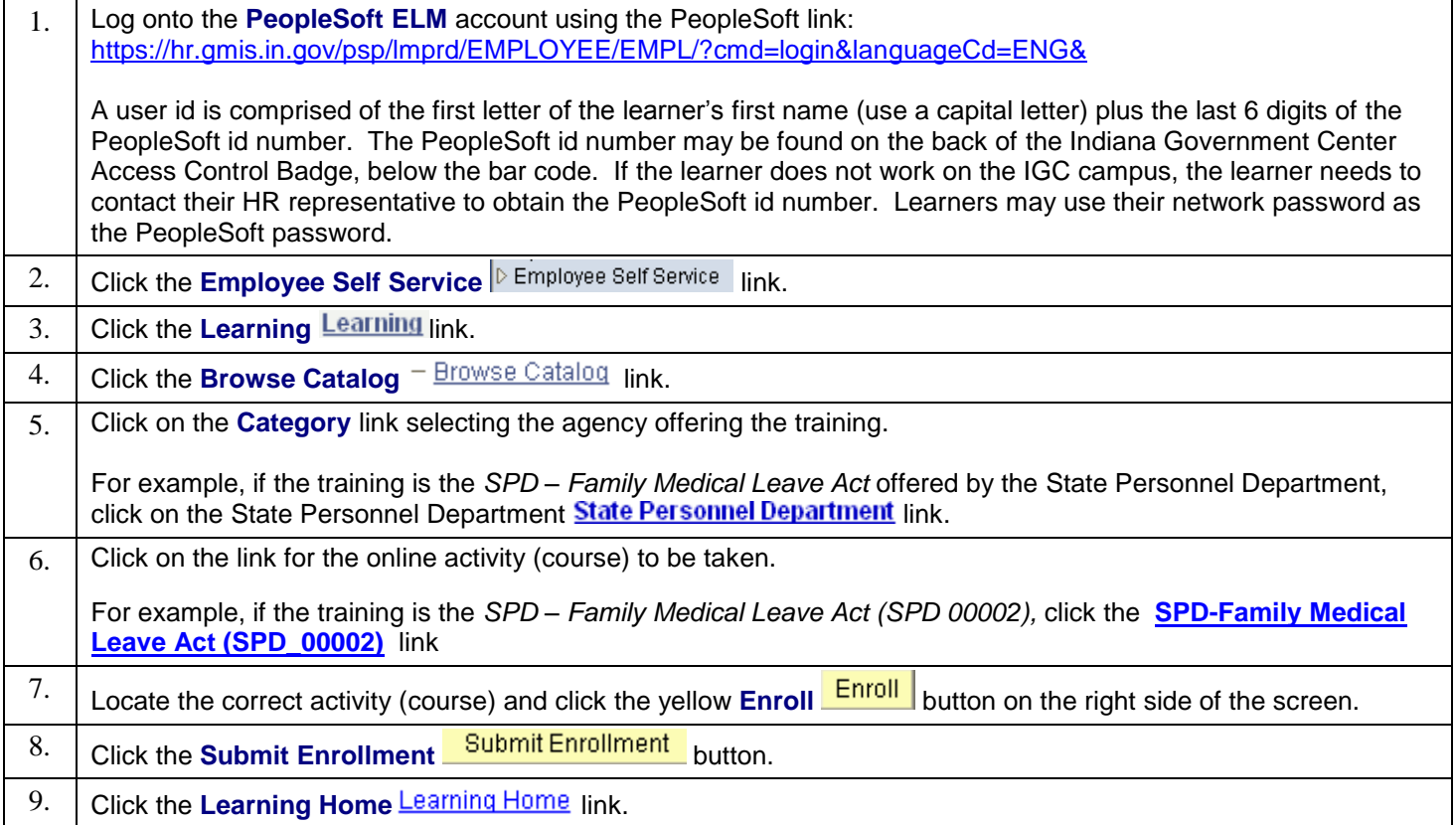

#### **Accessing Course Enrollments & Completing the Course:**

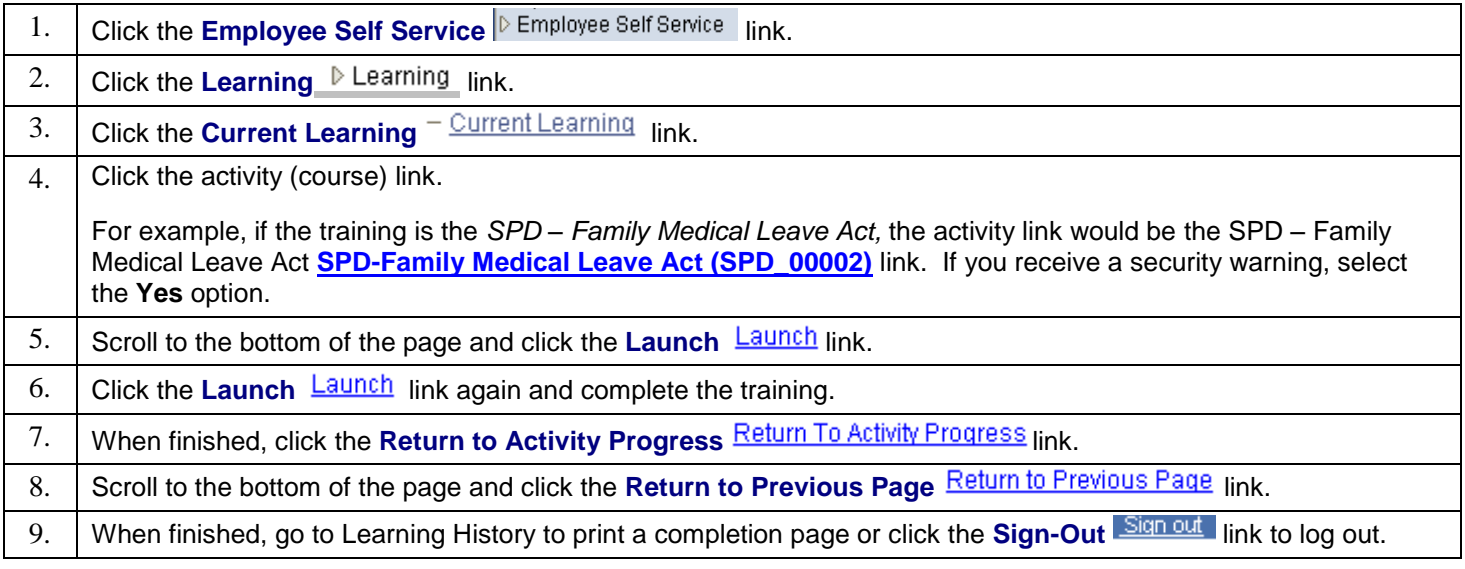

## **Accessing Learning History:**

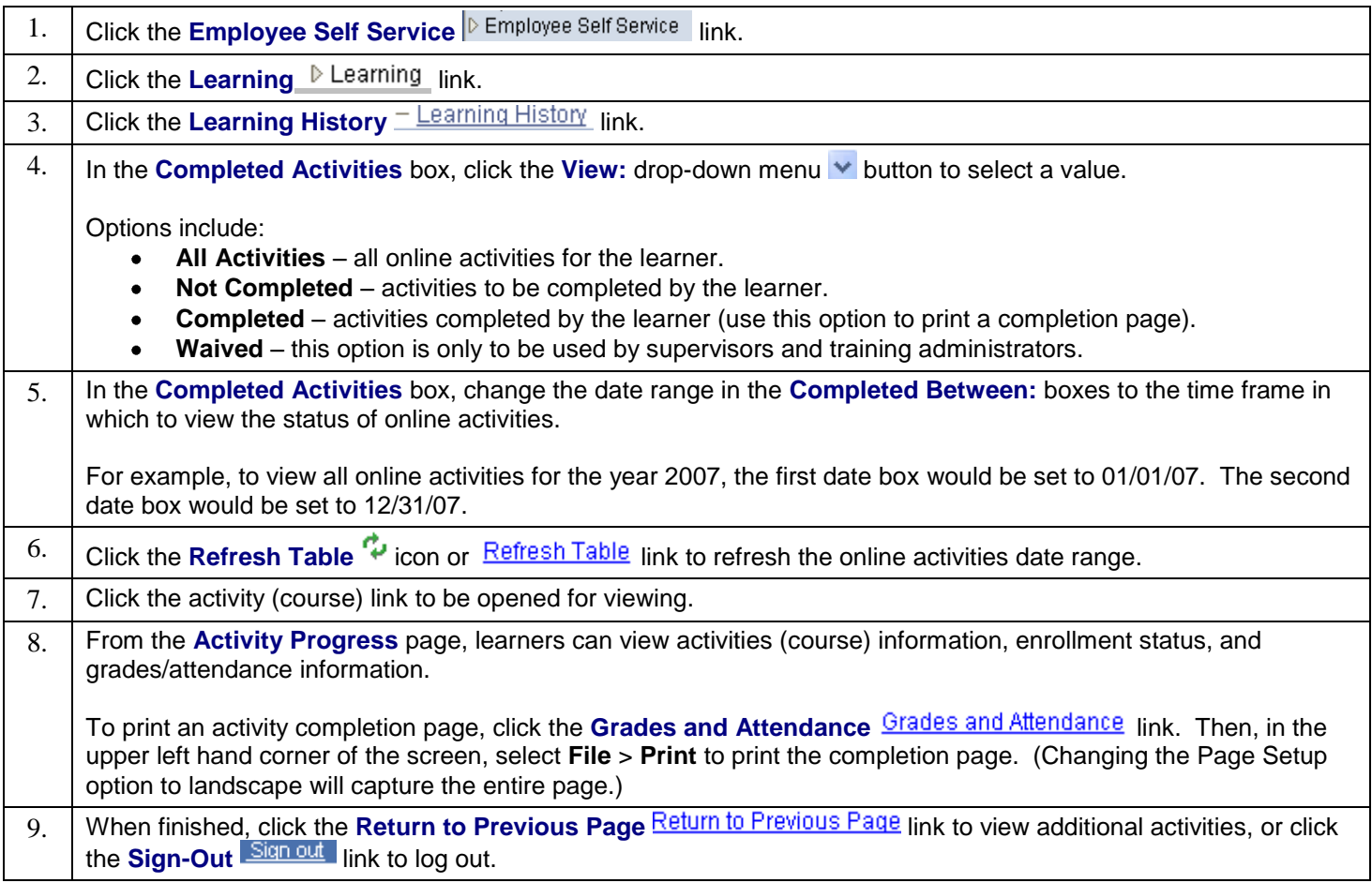

### **These instructions may be utilized to also access and complete the IOT - Information Resource Use Agreement Training (IOT\_00001) or other online training when available.**